uc3m | Universidad Carlos III de Madrid

# PRÁCTICA: ENTROPÍA

CURSO CRIPTOGRAFÍA Y SEGURIDAD INFORMÁTICA

Ana I. González-Tablas Ferreres José María de Fuentes García-Romero de Tejada Lorena González Manzano Pablo Martín González UC3M | GRUPO COMPUTER SECURITY LAB (COSEC)

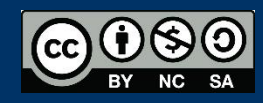

# HERRAMIENTAS

ENT. No disponible en el aula. [\(Descarga](http://www.fourmilab.ch/random/) d[e http://www.fourmilab.ch/random/](http://www.fourmilab.ch/random/) )

- Para Windows: Descomprímalo en una carpeta.
- Para Unix: Descomprímalo. Compílelo mediante *make y ejecútelo mediante el comando ./ent.*
- Ejecución:

o Sitúese en la carpeta donde se encuentra el ejecutable. Si el archivo a analizar se encuentra en la misma carpeta: ent "NOMBRE DE ARCHIVO A ANALIZAR"

OPENSSL. Disponible en el aula (Linux), información para Windows: <https://wiki.openssl.org/index.php/Binaries>

• En Windows, para poder ejecutarlo desde cualquier ruta del sistema debe incluir la carpeta bin de OpenSSL dentro de la variable de entorno PATH. Utilice el comando: *set PATH=%PATH%;"PATH DONDE INSTALE OPENSSL"/bin*

# INTRODUCCIÓN

En criptografía, una de las características que se pide a todo algoritmo criptográfico es que la salida que ofrece el mismo sea lo más aleatoria posible. Una salida no aleatoria puede facilitar el criptoanálisis, exponiendo potenciales debilidades que podrían ser aprovechadas por terceros. Desgraciadamente, no existe una definición exacta del término aleatoriedad, por lo que **nunca se puede saber con certeza si una serie de datos se puede considerar como aleatoria**. Para paliar este problema, a lo largo de los años se han propuesto diferentes test que miden empíricamente la aleatoriedad de una serie de datos. Si bien **estos test no pueden asegurar con certeza absoluta la aleatoriedad**, si pueden detectar series que aunque lo parezcan, no lo son.

En esta práctica vamos a analizar la aleatoriedad de diferentes ficheros (cifrados y sin cifrar) y series de datos pseudo-aleatorias. Además, vamos a comprobar las consecuencias que tienen características como la aleatoriedad en operaciones como la compresión. Finalmente identificaremos ficheros con alta entropía (número de bits de información) y que sin embargo están alejados de ser aleatorios (ejemplo: fichero jpg).

# **Ejemplo de salida de la batería de tests ENT:**

ENT performs a variety of tests on the **stream of bytes** in *infile* (or standard input if no *infile* is specified) and produces output on the standard output stream. Example:

**Entropy** = 7.980627 bits per character. (max. 8)

**Optimum compression** would reduce the size of this 51768 character file by 0 percent.

**Chi square** distribution for 51768 samples is 1542.26, and randomly would exceed this value less than 0.01 percent of the times.

**Arithmetic mean value of data bytes** is 125.93 (127.5 = random).

**Monte Carlo value for Pi** is 3.169834647 (error 0.90 percent).

**Serial correlation coefficient** is 0.004249 (totally uncorrelated = 0.0).

# **Observaciones:**

El resultado negativo (no pasa alguna de las pruebas) de una batería de pruebas estadísticas sobre un fichero descarta aleatoriedad, pero el resultado positivo (todos las pruebas superadas) no garantiza nada.

# **Entropía por byte:**

Fuente de mensajes:  $2^8$  posibles bytes. Entropía máxima:  $log_2 2^8 = 8$ .

# **Índice de compresión:**

Mide la capacidad de eliminar redundancia.

# **Chi Cuadrado:**

Este test es muy sensible y es el que más se utiliza. Computa un valor para el conjunto de bytes del fichero y establece un porcentaje que indica con qué probabilidad un fichero realmente aleatorio excedería dicho valor. Si el porcentaje es mayor que 99% o menor que 1%, la secuencia es casi seguro no aleatoria. Si el porcentaje está entre el 99% y el 95% o entre el 1% y el 5%, la secuencia es sospechosa. Porcentajes entre el 90% y el 95% o entre el 5% y el 10% indican que la secuencia es casi sospechosa. El óptimo porcentaje sería de un 50%.

#### Ejemplo:

51768 bytes – histograma de frecuencias - Grados de libertad: 2<sup>8</sup> - Diferencia con una distribución uniforme: 1542.26 – **Porcentaje: 0,01 de que una secuencia aleatoria de bytes excediera este valor** (equivale a la probabilidad de que un fichero aleatorio hubiera dado este valor).

Conclusión: es poco probable que el fichero sea aleatorio.

#### **Media:**

Se calcula la media. Los valores posibles son desde 0 a 255. Si la distribución es uniforme, la media debe ser próxima a 127.5.

# **Montecarlo para el cálculo de Pi:**

Se traza un cuadrado. Se inscribe un círculo. Se toman coordenadas como secuencias de 6 bytes para generar una coordenada X y una Y. Se ven cuántas caen dentro del círculo y cuántas fuera. Esto da una aproximación de la superficie del círculo. Y dado que la superficie es (radio<sup>2</sup> · Pi), podremos hacer la siguiente regla de tres:

la cantidad de puntos dentro es al total de puntos dibujados como

la superficie del círculo es a la superficie del cuadrado.

Y podremos calcular la superficie del círculo con la siguiente fórmula:

superficie.círculo = puntos.dentro × superficie.cuadrado / total.puntos

Converge (al valor de pi) muy lentamente: necesita secuencias largas para aproximarse bien al valor de Pi.

# **Coeficiente de correlación en serie:**

Es una medida estadística de la correlación de un byte con el siguiente. Sólo mide secuencias de un byte. Valores máximos: -1, 1. Valores óptimos: cercanos a 0.

# **EJERCICIOS**

# **Ejercicio 1 :**

Descargue los siguientes ficheros a la carpeta de ENT. Si no puede descargar estos ficheros, puede sustituirlos por otros del mismo tipo:

**Tipo doc:**

[https://d9db56472fd41226d193-](https://d9db56472fd41226d193-1e5e0d4b7948acaf6080b0dce0b35ed5.ssl.cf1.rackcdn.com/spectools/docs/wd-spectools-word-sample-04.doc)

[1e5e0d4b7948acaf6080b0dce0b35ed5.ssl.cf1.rackcdn.com/spectools/docs/wd-spectools](https://d9db56472fd41226d193-1e5e0d4b7948acaf6080b0dce0b35ed5.ssl.cf1.rackcdn.com/spectools/docs/wd-spectools-word-sample-04.doc)[word-sample-04.doc](https://d9db56472fd41226d193-1e5e0d4b7948acaf6080b0dce0b35ed5.ssl.cf1.rackcdn.com/spectools/docs/wd-spectools-word-sample-04.doc)

 $\Rightarrow$  Tipo c:

hhttps://www.sanfoundry.com/c-program-replace-line-text-file/ (copiar el primer programa en un fichero y poner extensión .c)

- $\Rightarrow$  **Tipo jpeg:** [http://www.stallman.org/IMG\\_5884.JPG](http://www.stallman.org/IMG_5884.JPG)
- **Tipo gif:** <http://www.ritsumei.ac.jp/~akitaoka/cogwhee1.gif>
- **Tipo bmp:** [http://www.websiteoptimization.com/secrets/web-page/6-4](http://www.websiteoptimization.com/secrets/web-page/6-4-balloon.bmp) [balloon.bmp](http://www.websiteoptimization.com/secrets/web-page/6-4-balloon.bmp) 
	- a) Ejecute ENT sobre estos ficheros. Describa, interprete y analice cada uno de los resultados obtenidos.
	- b) A la vista del análisis presentado en el apartado anterior, y atendiendo a la naturaleza de los ficheros (e.g. si son textuales, imágenes, con/sin estructura, con/sin compresión de contenidos), ¿son razonables los resultados de la aleatoriedad de los ficheros?

# **Ejercicio 2:**

- a) Utilizando el manual de la aplicación (https://www.openssl.org/docs/man1.0.2/), investigue y explique qué generan los siguientes comandos:
	- *openssl rand -out r1000 -rand FILE* -*base64 1000*
	- *openssl rand -out r1000000 -rand FILE -base64 1000000*

FILE puede corresponderse con cualquier tipo de fichero, por ejemplo "CA.pl"

b) Ejecute los comandos anteriores. Ejecute ahora ENT sobre los ficheros resultantes. Explique los resultados de la ejecución de ENT y efectúe conclusiones sobre la aleatoriedad del contenido de los ficheros. Para ello puede ayudarse consultando:

<https://www.openssl.org/docs/man1.0.1/crypto/rand.html>

#### **Ejercicio 3:**

- a) Comprima el fichero ".doc" del ejercicio 1, calcule la entropía y compárela con dicho ejercicio.
- b) Cifre el fichero ".doc" del ejercicio 1 con OpenSSL de la siguiente forma

#### *openssl enc -aes-256-cbc -salt -in FILE.doc -out FILE\_ENCRYPTED.doc*

Analice los resultados que ofrece ENT sobre el fichero *"FILE\_ENCRYPTED.enc"* y compárelos con la entropía del fichero original.

c) Comprima el fichero *FILE.enc* con Winzip, Winrar o 7zip. ¿Hay variación de tamaño? Explique la causa que lo motiva. Calcule la entropía sobre este nuevo fichero (cifrado) y compárela con el fichero original y con el generado en el apartado "a" (cifrado).